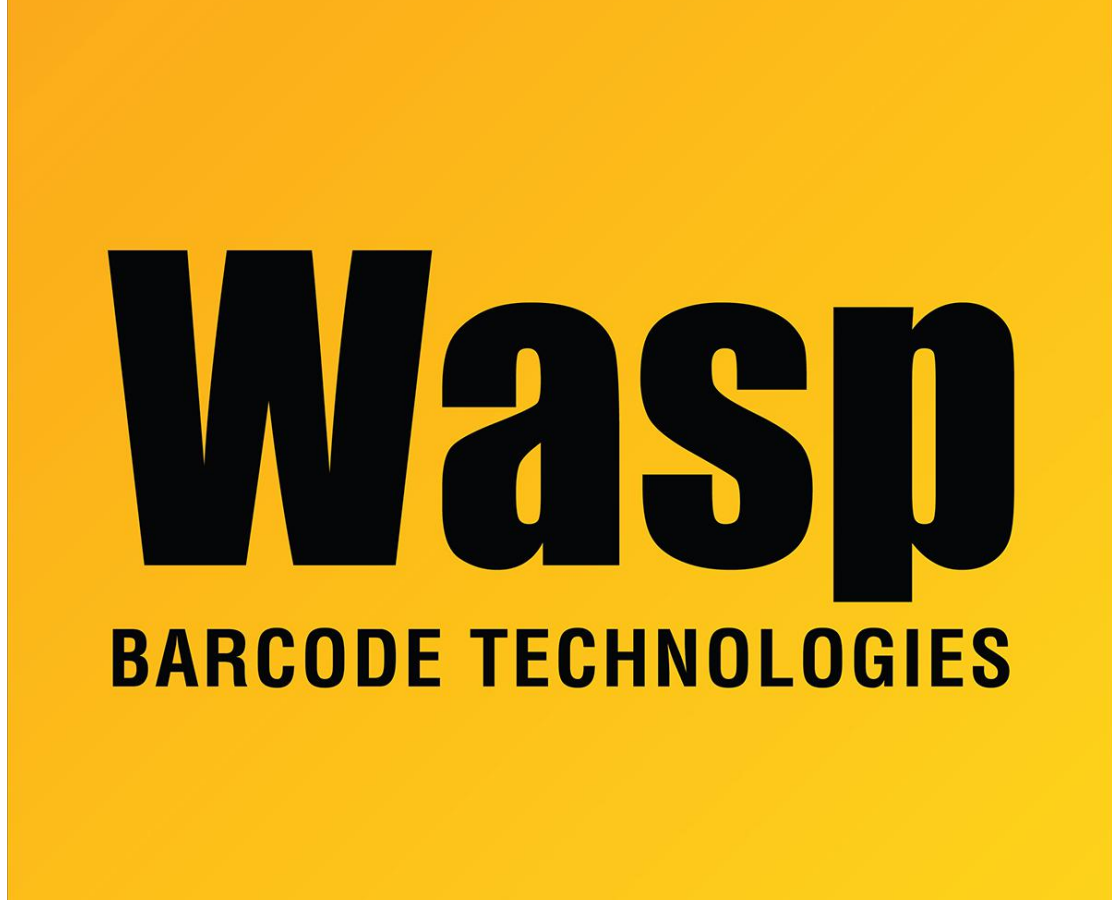

[Portal](https://support.waspbarcode.com/) > [Knowledgebase](https://support.waspbarcode.com/kb) > [Software](https://support.waspbarcode.com/kb/software) > [Labeler](https://support.waspbarcode.com/kb/labeler) > [Version 7 >](https://support.waspbarcode.com/kb/version-7-3) [Labeler - How To - How do I](https://support.waspbarcode.com/kb/articles/labeler-how-to-how-do-i-create-a-basic-label) [create a basic label?](https://support.waspbarcode.com/kb/articles/labeler-how-to-how-do-i-create-a-basic-label)

## Labeler - How To - How do I create a basic label?

Internal User - 2017-04-10 - in [Version 7](https://support.waspbarcode.com/kb/version-7-3)

The Getting Started and Creating a Label Manually sections of the Help file in Wasp Labeler have step-by-step instructions on how to create a basic label. The Help file also features step-by-step instructions on more advanced topics such as using such external data sources as Excel spreadsheets and text files.